#### **Warranty:**

The warranty covers a period of 24 months. Independent repairs and modifications result in automatic loss of the warranty. Warranty card is available for download on our website: www.savio.net.pl/en/service

#### **Gwarancja:**

Gwarancja obejmuje okres 24 miesięcy.

Dokonywanie samodzielnych napraw i modyfikacji urządzenia, skutkuje natychmiastową utratą gwarancji. Karta gwarancyjna dostępna jest do pobrania na stronie: www.savio.net.pl/serwis

#### **Information for customers and contractors and communication regarding complaints:**

Pursuant to Article 13 section 1 and 2 of the General Data Protection Regulation (EU) 2016 / 679 of the European Parliament and of the Council of 27 April 2016 (hereinafter referred to as GDPR), please be advised that Elmak Sp. z o.o., with its registered seat at ul. Morgowa 81; 35-323 Rzeszów becomes the Administrator of your personal data. The Specialist for General Data Protection (SODO) can be contacted in writing to: SODO, Elmak Sp. z o.o., ul. Morgowa 81; 35-323 Rzeszów, via e-mail address: sodo@elmak.pl, and by phone at +48 (17) 854 98 14. Your personal data will be processed in order to perform the contract, in accordance with Article 6(1)(b) of the aforementioned regulation, to the extent resulting from tax laws and financial regulations. Recipients of your personal data include entities authorized by legal regulations to obtain personal data as well as processing entities providing services to Elmak Sp. z o.o. Your personal data will be stored on the basis of Administrator's legitimate interest. You have the right to access your data, and the right to rectify, delete or limit processing of your data. You have the right to lodge a complaint to the supervisory body if you believe that the processing violates the GDPR. The provision of personal data is voluntary, however, a failure to provide such data may result in a refusal to conclude or in termination of a contract. Your personal data will not be subjected to automated decision making, including profiling referred to in Article 22 section 1 and 4 of the GDPR of April 27, 2016.

#### **Klauzula informacyjna dla klientów, kontrahentów i reklamacji:**

Zgodnie z art. 13 ust. 1 i 2 ogólnego rozporządzenia o ochronie danych osobowych z dnia 27 kwietnia 2016 r. Parlamentu Europejskiego i Rady (UE) 2016 / 679 (zwanego dalej RODO) informujemy, że Administratorem przetwarzającym Państwa dane osobowe jest Elmak Sp. z o.o., z siedzibą: ul. Morgowa 81; 35-323 Rzeszów. Ze Specjalistą ds. Ochrony Danych Osobowych (SODO) można się skontaktować z wykorzystaniem poczty tradycyjnej pod adresem: SODO, Elmak Sp. z o.o., ul. Morgowa 81; 35- 323 Rzeszów, poczty elektronicznej, pod adresem e-mail sodo@elmak. pl, oraz telefonicznie, pod numerem +48 (17) 854 98 14. Państwa dane osobowe będą przetwarzane w celu realizacji umowy na podstawie art. 6 ust. 1 lit. b) przytoczonego wcześniej rozporządzenia, w zakresie wynikającym z przepisów skarbowo-finansowych. Odbiorcą Państwa danych osobowych są podmioty uprawnione do uzyskania danych osobowych na podstawie przepisów prawa i podmioty przetwarzające realizujące usługi na rzecz Elmak Sp. z o.o. Państwa dane osobowe będą przechowywane w oparciu o uzasadniony interes realizowany przez Administratora. Posiadają Państwo prawo żądania dostępu do treści swoich danych, prawo ich sprostowania, usunięcia, ograniczenia przetwarzania. Posiadają Państwo prawo wniesienia skargi do organu nadzorczego jeżeli uznają Państwo, że przetwarzanie narusza przepisy RODO. Podanie przez Państwa danych osobowych jest dobrowolne, jednakże odmowa podania danych może skutkować odmową zawarcia umowy lub jej rozwiązaniem. Przetwarzanie podanych przez Państwa danych osobowych nie będzie podlegało zautomatyzowanemu podejmowaniu decyzji, w tym profilowaniu, o którym mowa w art. 22 ust. 1 i 4 ogólnego rozporządzenia o ochronie danych osobowych z dnia 27 kwietnia 2016 r.

# **Information of the utilization of electrical and electronic equipment**

This symbol indicates that electrical appliances should not be dis carded with other household waste. Used equipment should be handed over to a local collection point for this type of waste or to a recycling center. Please contact your local authorities for information about disposal methods available in your area. Waste electrical equipment may contain hazardous substances (e.g. mercury, lead, cadmium, chromium, phthaltes) which can get into air, soil and groundwater when leaking from used appliances. Environmental pollution with these substances leads to their bioaccumulation, causing lesion of disease in living organisms, which would pose a risk to human and animal health or life. Households may contribute to environmental protecion by proper waste collection. In such way, hazardous substances from the equipment are neutralized and valuable secondary raw materials are reused for production of new equipment.

#### **Informacja o utylizacji urządzeń elektrycznych i elektronicznych**

Ten symbol informuje o zakazie wyrzucania urządzeń elektrycznych razem z innymi odpadami domowymi. Zużyte urządzenia należy przekazywać do lokalnego punktu zbierania tego typu odpadów lub do centrum odzysku surowców wtórnych. W celu uzyskania informacji o dostępnych na Państwa terenie metodach utylizacji, należy skontaktować się z władzami lokalnymi. Zniszczony sprzęt elektryczny może zawierać substancje niebezpieczne (m. in. rtęć, ołów, kadm, chrom, ftalany), które wydostając się ze zużytych akcesoriów przedostają się do powietrza, gleby i wód gruntowych. Zanieczyszczenie środowiska naturalnego tymi substancjami prowadzi do ich bioakumulacji, powodując zmiany chorobowe w organizmach żywych, co bezpośrednio zagraża zdrowiu i życiu ludzi oraz zwierząt. Gospodarstwa domowe mogą przyczynić się do ochrony środowiska poprzez prawidłową zbiórkę odpadów. W taki sposób niebezpieczne substancje ze sprzętu zostają zneutralizowane, a cenne surowce wtórne wykorzystane do produkcji nowych urządzeń.

- **HU** Az Ön nyelvén található felhasználói kézikönyv a következő címen érhető el: www.savio.net.pl/en/download
- **GR** Το εγχειρίδιο χρήσης στη γλώσσα σας είναι διαθέσιμο στη διεύ-θυνση: www.savio.net.pl/en/download
- **CZ** Uživatelská příručka ve vašem jazyce je k dispozici na adrese: www.savio.net.pl/en/download **SK** Používateľská príručka vo vašom jazyku je k dispozíciina:
- www.savio.net.pl/en/download **DE** Das Benutzerhandbuch in Ihrer Sprache finden Sie unter:
- www.savio.net.pl/en/download **RO** Manualul de utilizare în limba dvs. este disponibil la:
- www.savio.net.pl/en/download **LT** Vartotojo kalba jūsų kalba galima rasti:
- www.savio.net.pl/en/download **LV** Lietotāja rokasgrāmata jūsu valodā ir pieejama vietnē:
- www.savio.net.pl/en/download **EE** Kasutusjuhendi leiate oma keeles all:
- www.savio.net.pl/en/download
- **BG** Можете да намерите ръководството за потребителя на вашия език под: www.savio.net.pl/en/download
- **FI** Löydät käyttöoppaan omalla kielelläsi osoitteesta: www.savio.net.pl/en/download
- **FR** Vous pouvez trouver le manuel d'utilisation dans votre langue sur: www.savio.net.pl/en/download
- **ES** Puede encontrar el manual de usuario en su propio idioma en: www.savio.net.pl/en/download
- **NL** U kunt de gebruikershandleiding in uw taal vinden op: www.savio.net.pl/en/download
- **HR** Korisnički priručnik na vašem jeziku dostupan je na: www.savio.net.pl/en/downloac
- **SE** Användarmanualen på ditt språk finns på: www.savio.net.pl/en/download **IT** Puoi trovare il manuale utente nella tua lingua su:
- www.savio.net.pl/en/download

#### **Pełny tekst deklaracji zgodności UE jest dostępny pod następującym adresem internetowym: www.savio.net.pl/do-pobrania**

**Elmak Sp. z o. o. niniejszym oświadcza, że typ urządzenia radiowego FAN-01 / FAN-01 WHITE jest zgodny z dyrektywą 2014/53/UE z dnia 16 kwietnia 2014 r**

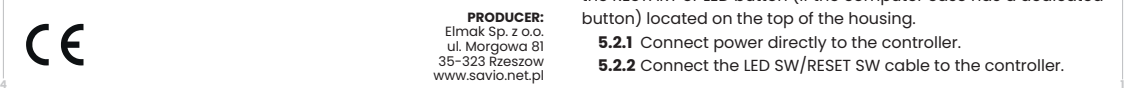

# be savion

**Set of 4 x 120 mm PC ARGB fans model: FAN-01 / FAN-01 WHITE ENGLISH User manual**

#### Thank you for choosing Savio product!

- In<sup>1</sup>) If our product meets your expectations, share your opinion with other people on the portal ceneo.pl, social media or on the website of the store where you made the purchase. If you want to show our device on SAVIO Facebook Page, we will be very pleased.
- $\overleftrightarrow{\mathbb{C}}$  if there is something that we could improve on our products, please write to us at support@savio.net.pl

Thanks to your feedback, we will be able to better adapt the product to your expectations.

Before starting the use of purchased device it is recommended to read the whole manual.

## **1. Technical specification of the fans:**

- Fan size: 120 mm
- Voltage: 12 V
- Power connector: SATA
- Fan connector: 6-pin
- Backlight: ARGB
- Speed control: yes, with the remote control
- Max rotation speed: 1200 RPM
- Max. noise level: 25 dBA

### **2. Controller technical specification:**

- 10 × 6-pin connector
- 2 × 3-pin connector
- 1 × 4-pin power connector
- 1 × Aurora 2-pin connector
- 1 × RS 2-pin connector
- Frequency bands in which the radio equipment operates: 433.920 MHz
- Maximum radio-frequency power transmitted in the frequency band in which the radio equipment operates: 5 dBm

# **3. Set contents:**

- $\cdot$  4 x ARGB fan
- 

- 
- them with the screws included in the kit.
- **4.2** Stick the controller on the metal part of the case behind the motherboard (outer side).
- **4.3** Connect the fans to the 6-pin sockets on the controller.
- **4.4** Select one of the three available fan control options, the connection diagram to the controller is shown in picture 1.

#### **5. Fans backlight control:**

The controller enables several variants of controlling the fans. **5.1 Backlight control by motherboard:**

- If the motherboard has ARGB (5V) or VDG (Gigabyte motherboard) socket, the backlight can be controlled by using a dedicated motherboard software.
- **5.1.1** Connect the power supply directly to the controller.
- **5.1.2** Connect ARGB (5V) or VGD cable to motherboard.

#### **CAUTION!**

During controlling by motherboard the remote control will not work. **5.2 Backlight control by manual mode using the RESTART button or the LED on the PC case.**

If the motherboard does not have an ARGB (5V) or VDG (Gigabyte motherboard) connector, the backlight can be controlled using the RESTART or LED button (if the computer case has a dedicated button) located on the top of the housing.

**5.2.1** Connect power directly to the controller

**5.2.2** Connect the LED SW/RESET SW cable to the controller.

# **5.3 Backlight control by remote control.**

The backlight can be also controlled by remote control, which is included to case set. The remote control works on radio wave, by that solution, backlight colour and working parameters of fans can be changed from far distance. For the correct work of remote control you need to select manual mode.

- To be able to control by remote control you need to:
- **5.3.1** Connect the power supply to the controller.

# **6. Backlight selection control modes.**

If the controller is connected at the same time to the motherboard and RESTART/LED button, only one mode of backlight control will work properly

- To change backlight mode control you need to:
- **6.1** Press the RESTART/LED button placed on the top part of case for about 2 sec.
- **6.2** Press and hold for 3 sec the  $\left(\bigwedge_{i=1}^{n}\right)$  button placed on the remote control. Two above sequences will cause change mode from the motherboard to manual by RESTART/LED button and vice versa.

#### **7. Remote control:**

(AUTO)

(M-

 $\overline{G}$ 

(On

′S+  $(M+$ 

′S-

 $R$ 

 $\mathbf{A}$ 

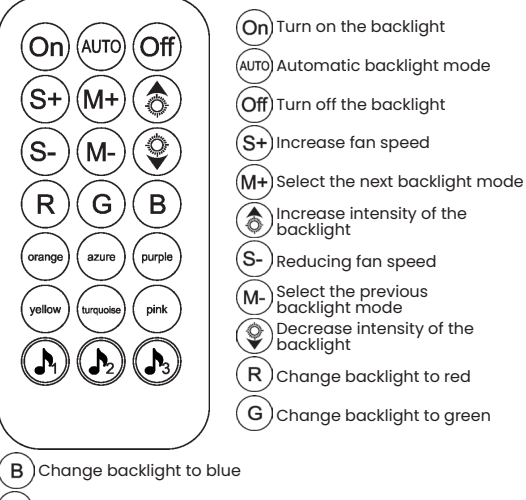

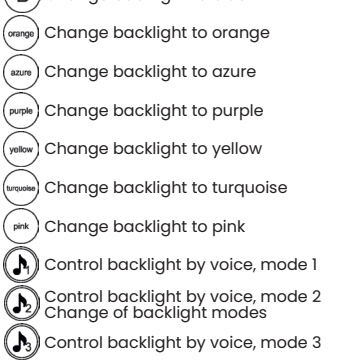

- Use the product in accordance with its intended use, as improper use may damage the product.
- Do not expose the device to moisture, heat or sunlight, do not use the product in a dusty environment.
- The device should be cleaned only with a dry cloth.
- Independent repairs and modification result automatic loss of the warranty.
- Hitting or dropping may damage the product.
- **8. Safety conditions:** Change backlight to yellow  $\left( \begin{array}{c} 1 \end{array} \right)$  Change backlight to pink
- orange azure purple yellow pink  $\Lambda_{2}$

• Controller • Remote control • 16 × screws for mounting the fan **4. Assembly:**

**4.1** Mount the fans in a chosen place inside the PC case, securing

#### $\geq$  savio **Zestaw 4 wentylatorów komputerowych ARGB 120 mm model: FAN-01 / FAN-01 WHITE**

#### **POLSKI Instrukcja obsługi**

#### Dziękujemy za zakup produktu marki Savio!

- Jeśli nasz produkt spełnił Twoje oczekiwania, podziel się swoją opinią z innymi osobami na portalu ceneo.pl, w mediach społecznościowych lub na stronie sklepu, w którym dokonałeś zakupu. Będzie nam niezmiernie miło, jeśli zechcesz również pochwalić się naszym urządzeniem na profilu SAVIO na Facebooku.
- Jeśli jest coś, co moglibyśmy poprawić w naszych produktach, napisz nam o tym na adres: support@savio.net.pl

Dzięki Twojej opinii będziemy mogli jeszcze lepiej dopasować produkt do Twoich oczekiwań.

Przed przystąpieniem do korzystania z zakupionego urządzenia zaleca<br>się przeczytanie <u>całej</u> instrukcji obsługi.

#### **1. Specyfikacja techniczna wentylatorów:**

- Rozmiar wentylatora: 120 mm
- Napięcie: 12 V
- Złącze zasilania: SATA • Złącze wentylatora: 6-pin
- Podświetlenie: ARGB
- 
- Regulacja obrotów: tak, za pomocą pilota • Max. Prędkość obrotowa: 1200 RPM
- Max. poziom hałasu: 25 dBA

#### **2. Specyfikacja techniczna kontrolera:**

- 10 × złącze 6-pin
- 2 × złącze 3-pin
- 1 × złącze zasilania 4-pin
- 1 × złącze Aurora 2-pin
- 1 × złącze RS 2-pin
- Zakres częstotliwości w której pracuje urządzenie radiowe: 433.920 MHz
- Maksymalna moc częstotliwości radiowej emitowanej w zakresie częstotliwości, w której pracuje urządzenie radiowe: 5 dBm

# **3. Zawartość zestawu:**

- 4 × wentylator ARGB
- Kontroler
- Pilot zdalnego sterowania
- 16 × śrubki do montażu wentylatora

#### **4. Montaż:**

- **4.1** Zamontuj wentylatory w wybranym przez siebie miejscu wewnątrz obudowy PC, zabezpieczając je śrubami dołączonymi do zestawu.
- **4.2** Przyklej kontroler na metalowej części obudowy za płytą główną (zewnętrzna strona).
- **4.3** Podłącz wentylatory do gniazd 6-pin w kontrolerze.
- **4.4** Wybierz jedną z trzech dostępnych opcji kontroli nad wentylatorami, schemat połączeń do kontrolera znajduje się na rysunku 1.

#### **5. Kontrola podświetlenia wentylatorów:**

Kontroler umożliwia kilka wariantów kontroli nad wentylatorami.

# **5.1 Kontrola podświetlenia za pomocą płyty głównej:**

- Jeżeli płyta główna wyposażona jest w złącze ARGB (5V) lub VDG (płyty główne Gigabyte), podświetleniem można sterować za pomocą dedykowanego oprogramowania płyty głównej.
- **5.1.1** Podłącz zasilanie bezpośrednio do kontrolera.

#### **5.1.2** Podłącz kabel ARGB (5V) lub VGD do płyty głównej. **UWAGA!**

Podczas sterowania płytą główną pilot nie będzie działał.

# **5.2 Kontrola podświetlenia za pomocą trybu ręcznego za pomocą przycisku RESTART lub LED na obudowie.**

Jeżeli płyta główna nie posiada złącza ARGB (5V) lub VDG, podświetleniem można sterować za pomocą przycisku RESTART lub LED (o ile obudowa komputera posiada dedykowany temu przycisk) umiejscowiony na górnej części obudowy.

**5.2.1** Podłącz zasilanie bezpośrednio do kontrolera. **5.2.2** Podłącz kabel LED SW/RESET SW do kontrolera.

# **5.3 Kontrola podświetlenia za pomocą pilota zdalnego sterowania.**

Podświetleniem można sterować również za pomocą pilota dołączonego do zestawu. Pilot zdalnego sterowania działa na fale radiowe, dzięki temu można dostosować pracę oraz kolor podświetlenia wentylatorów nawet z większej odległości. Do poprawnego działania pilota należy wybrać tryb ręczny.

- Aby móc sterować pilotem należy: **5.3.1** Podłączyć zasilanie bezpośrednio do kontrolera.
- **6. Wybór wariantu kontroli podświetlenia.**
- Jeżeli kontroler podłączony jest jednocześnie do płyty głównej oraz do przycisku RESTART/ LED, wówczas będzie działał tylko jeden tryb sterowania podświetleniem.
- Aby zmienić tryb sterowania podświetlenia należy:
- **6.1** Przycisnąć przycisk RESTART/LED umiejscowiony na górnej części obudowy przez około 2 sek.
- **6.2** Przycisnąć i przytrzymać przycisk  $\left(\bigwedge_{2}\right)$  przez 3 sek. umiejscowiony na pilocie. Dwie powyższe sekwencie spowodują przełączenie się trybu kontroli z poziomu płyty głównej na ręczny za pomocą przycisku RESTART/LED lub odwrotnie.

#### **7. Pilot zdalnego sterowania:**

On)

 $S+$ 

S-

 $\mathsf{R}$ 

orange

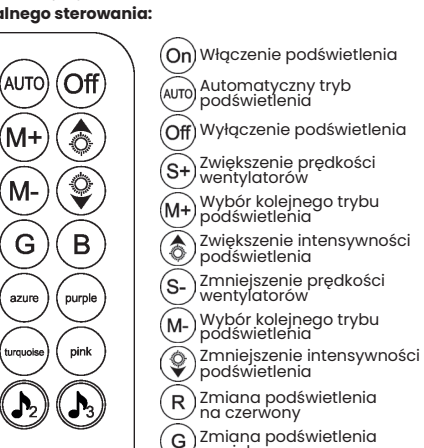

na zielony

- $\mathbf{B}$ ) Zmiana podświetlenia na niebieski
- ,<br>««»») Zmiana podświetlenia na pomarańczowy
- $\left(\mathsf{a}\right)$ zmiana podświetlenia na błękitny
- Zmiana podświetlenia na fioletowy
- $\left( \delta_{\rm 2} \right)$  zmiana podświetlenia na żółty
- Zmiana podświetlenia na turkusowy
- $\left(\begin{smallmatrix}\text{\tiny\it phot}\end{smallmatrix}\right)$ Zmiana podświetlenia na różowy
- Kontrola podświetlenia za pomocą głosu, tryb 1
- Kontrola podświetlenia za pomocą głosu, tryb 2 **(A)** Kontrola poaswietlenia za politi<br>Zmiana modów podświetlenia
- $\left(\bigwedge_{3}\right)$  Kontrola podświetlenia za pomocą głosu, tryb 3

#### **8. Warunki bezpieczeństwa:**

- Należy używać produktu zgodnie z jego przeznaczeniem, gdyż niewłaściwe użytkowanie może spowodować uszkodzenie produktu.
- Nie należy narażać urządzenia na działanie wilgoci, gorąca, promieni słonecznych ani używać produktu w zakurzonym otoczeniu.
- Urządzenie należy czyścić wyłącznie suchą szmatką.
- Dokonywanie samodzielnych napraw i modyfikacji urządzenia skutkuje utratą gwarancji, a także może spowodować uszkodzenie produktu.
- Uderzenie lub upuszczenie produktu może spowodować jego uszkodzenie.

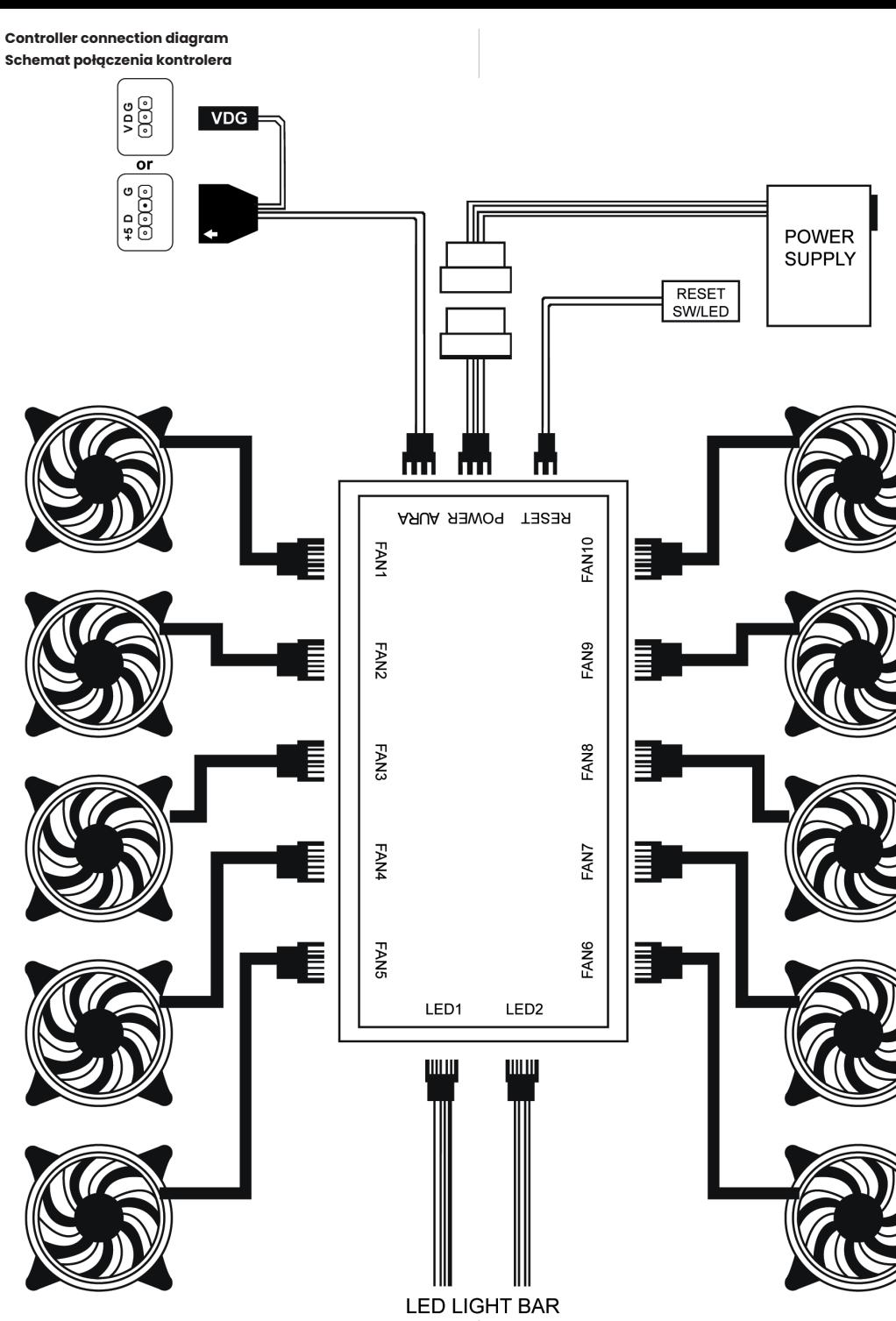

Picture 1 / Rysunek 1

**2 3**